Ищем на пульте кнопку Home ("домик"), нажимаем

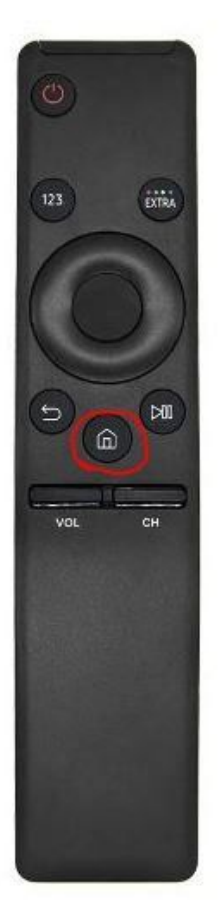

Открывается вот такое меню, нам нужен пункт "Настройки" (слева, в виде шестеренки)

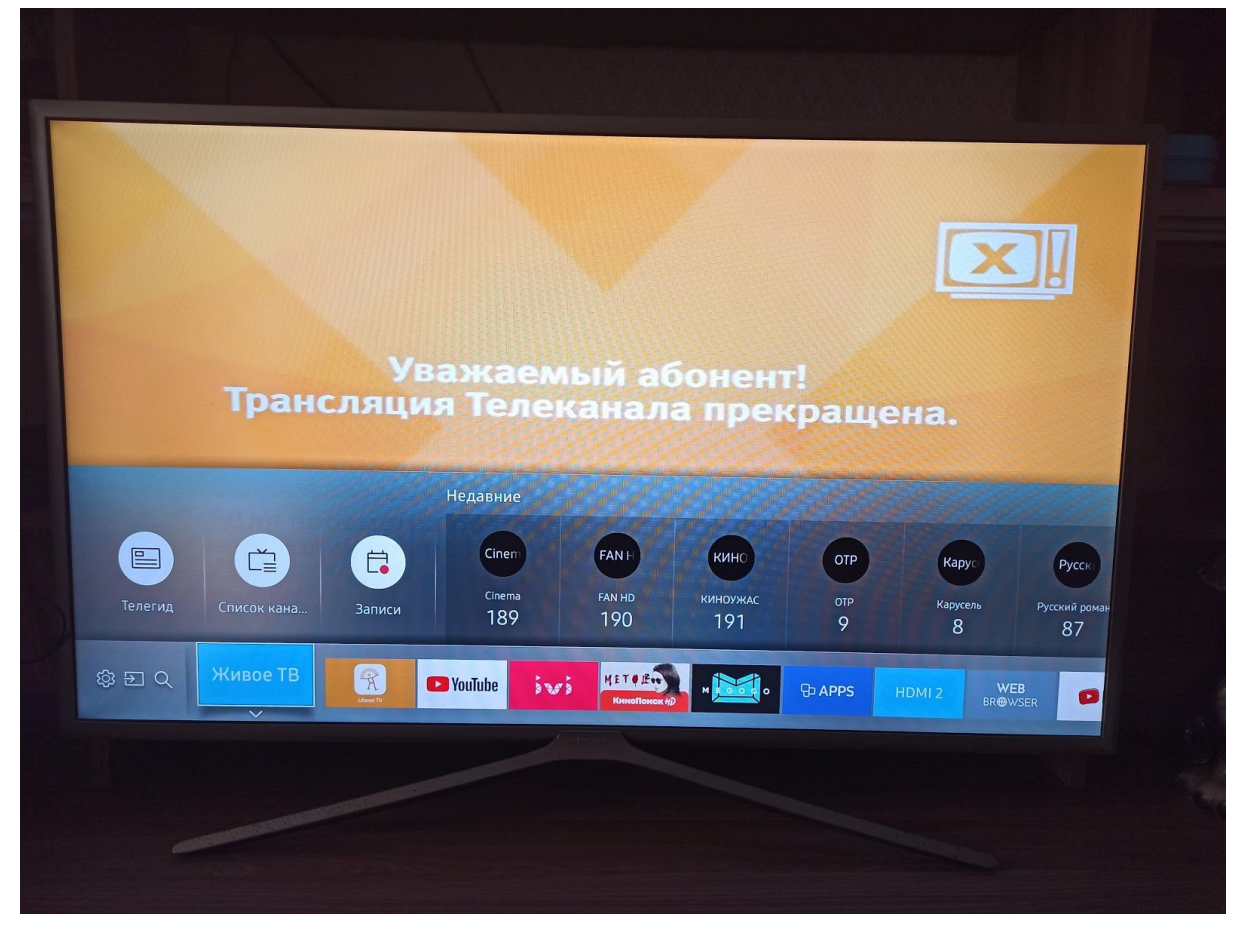

В открывшемся меню ищем пункт "Трансляция"

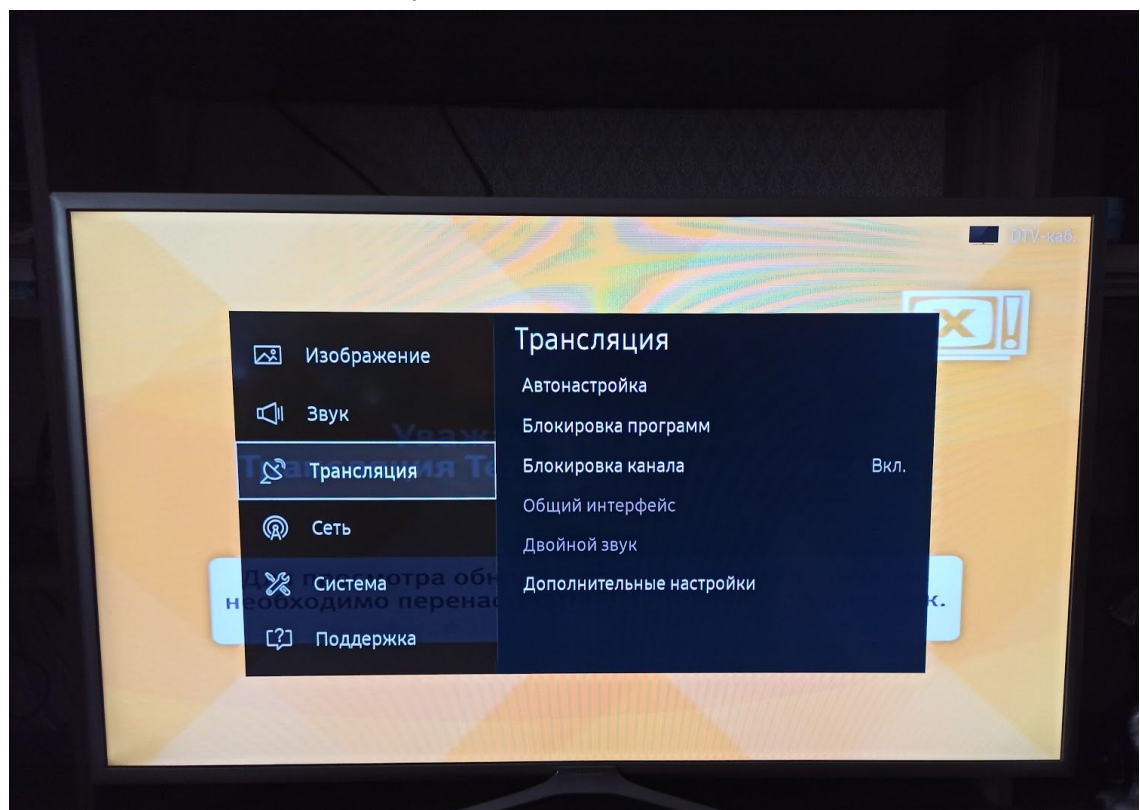

Заходим в него, нажимаем "Автонастройка".

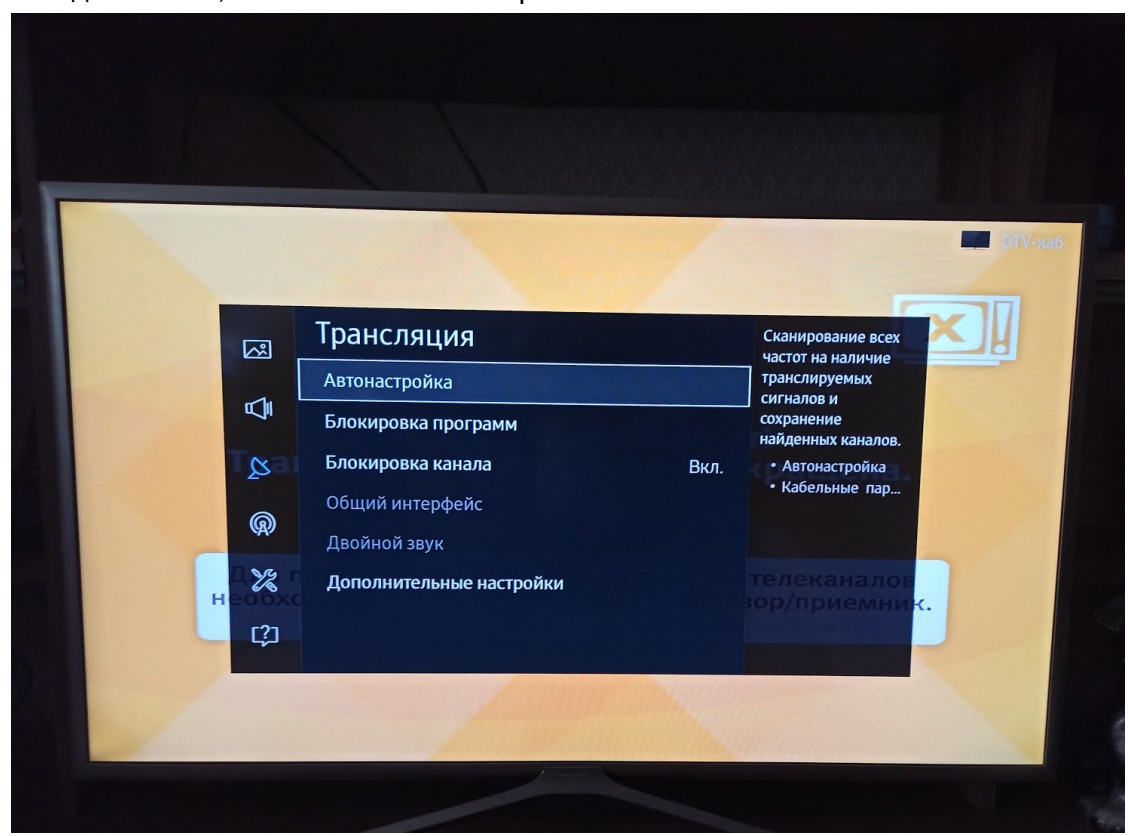

Затем "Кабельные параметры поиска". Вводим там нужные параметры //<параметры для городов>

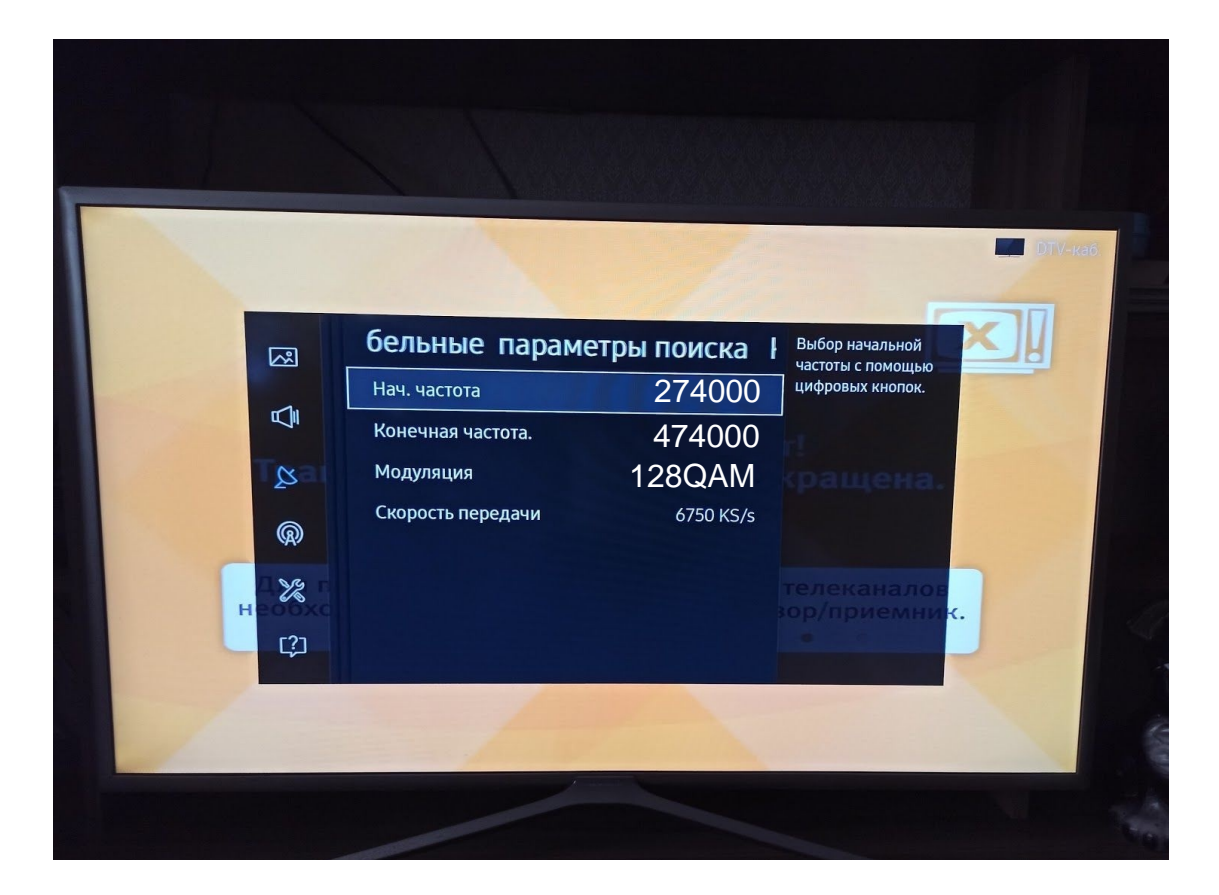

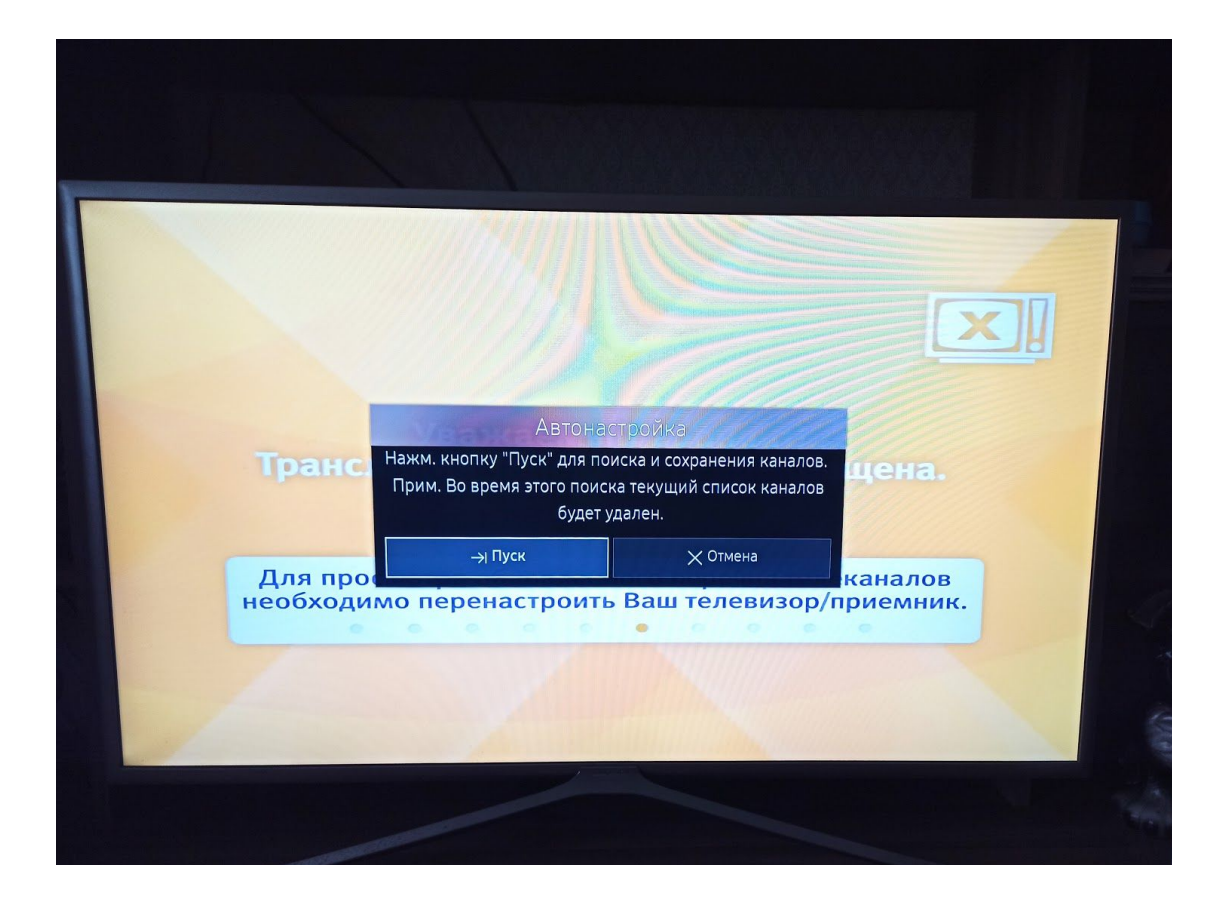

Выставляем параметры как на картинке: Выбор оператора "Другие", Тип канала "Цифровые", Антенна "Кабель", Режим поиска "Сеть". Нажимаем "Сканирование"

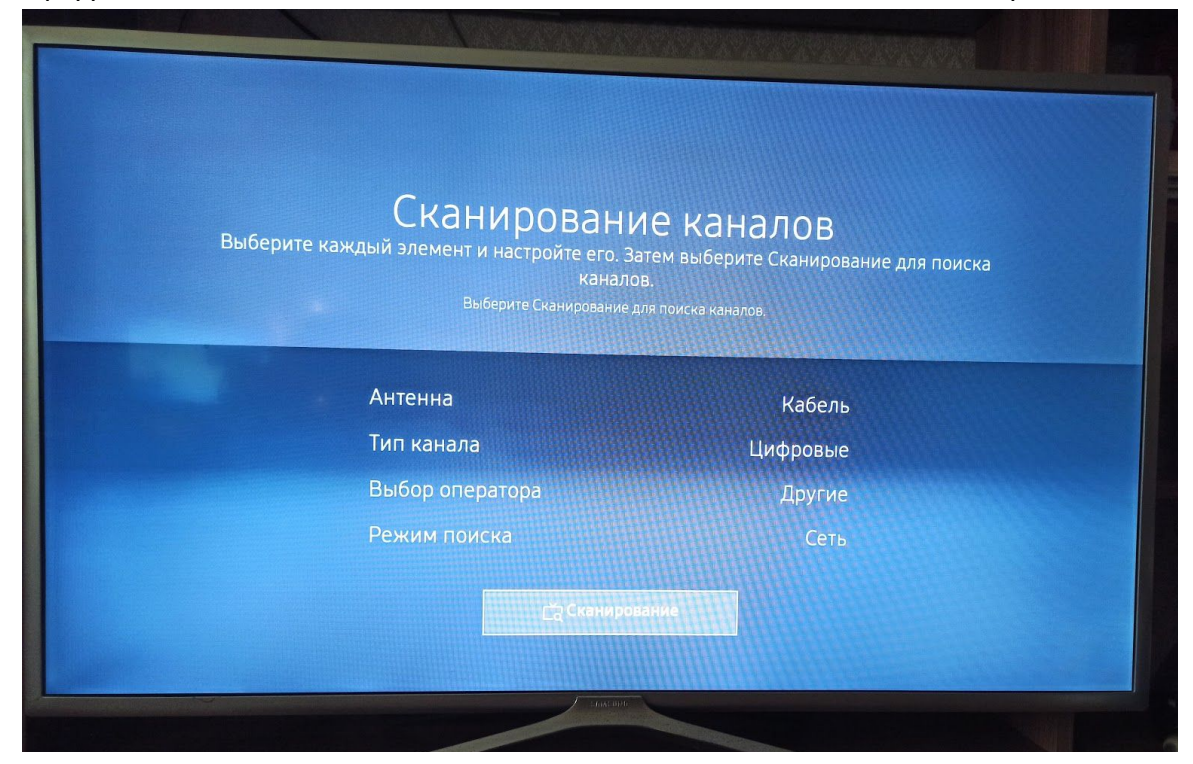

Начнется процесс настройки. Удачным поиск каналов можно назвать, если найдено около 220 каналов в разделе "ТВ". Нажимаем ОК и наслаждаемся просмотром.

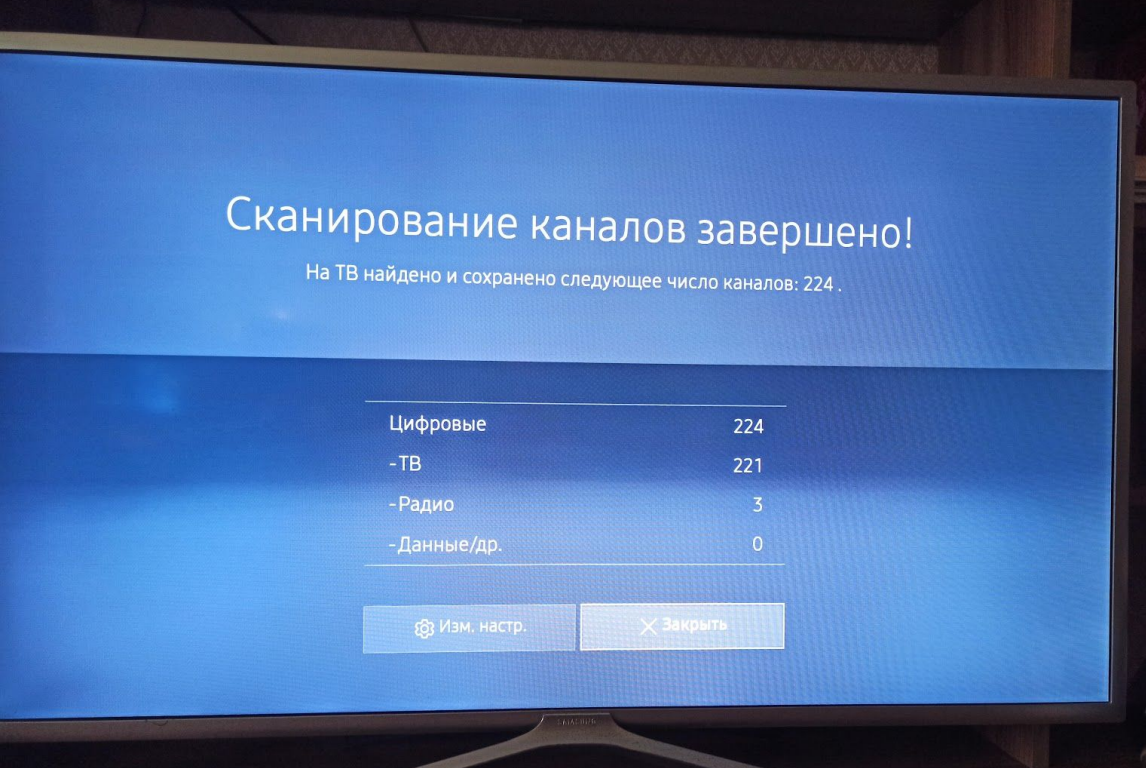